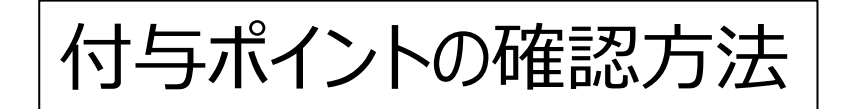

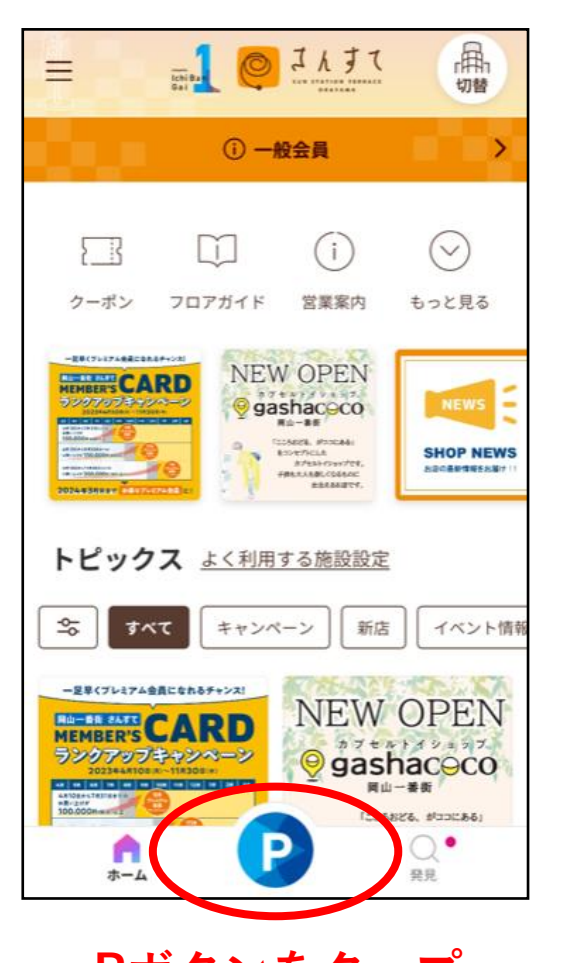

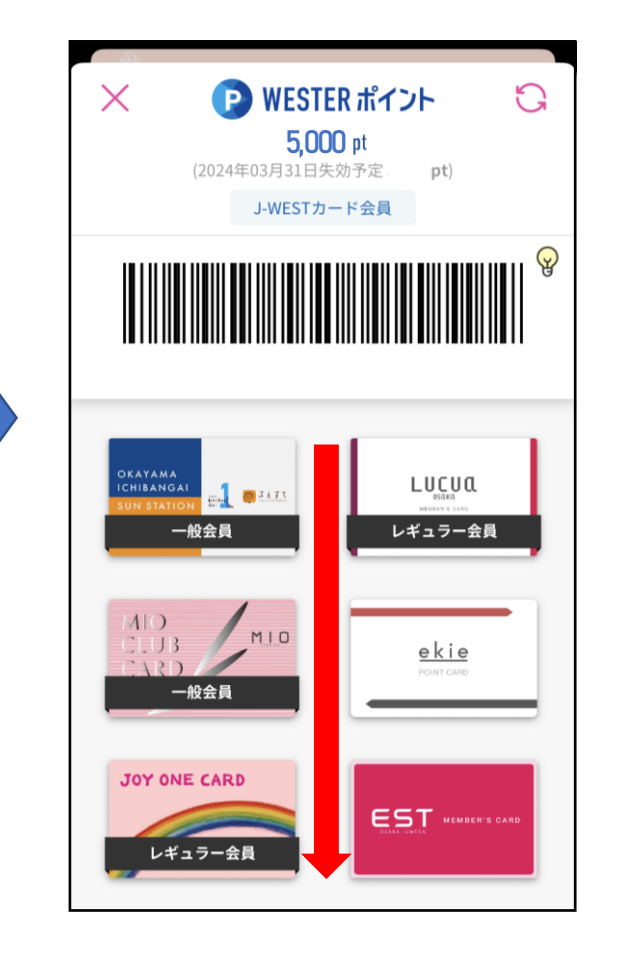

**STEP 1 STEP 2 STEP 3**

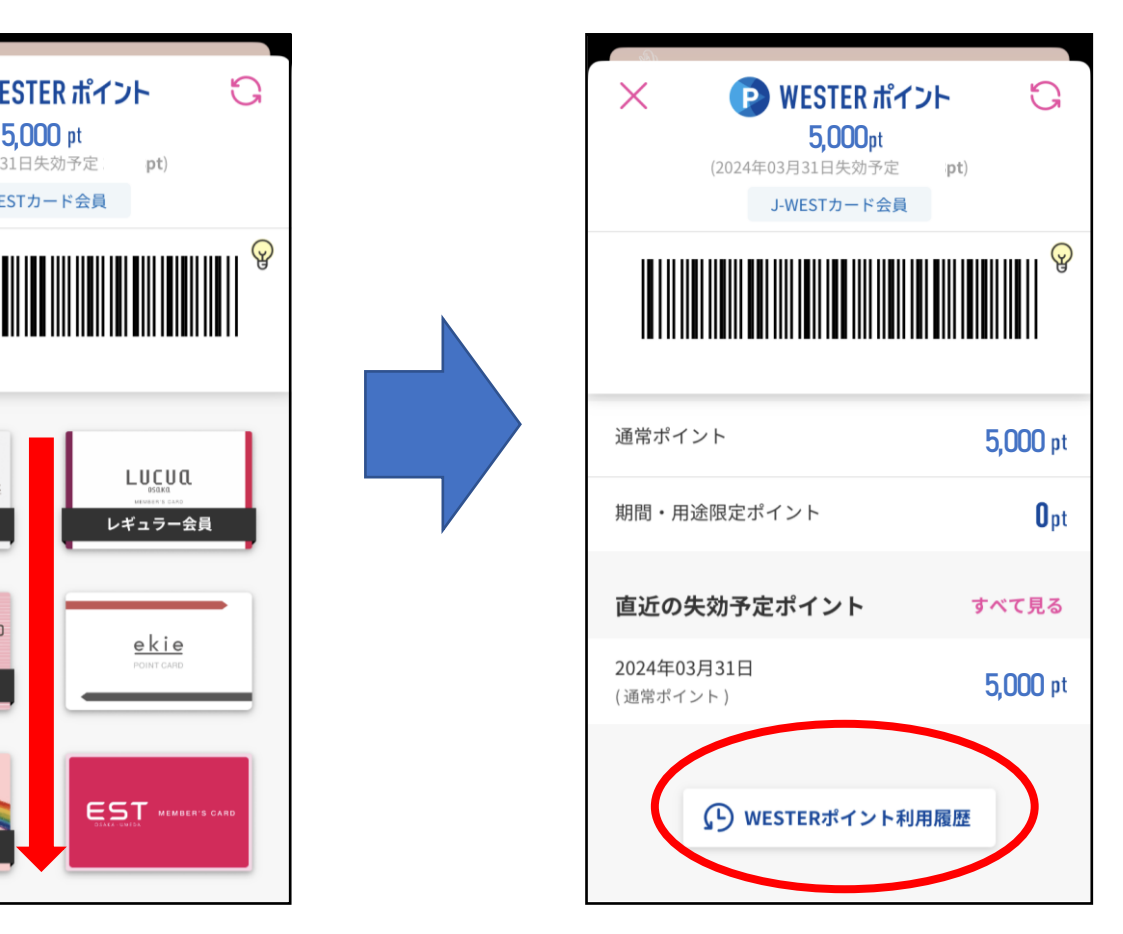

**Pボタンをタップ カードデザイン画面を下へスクロール WESTERポイント利用履歴をタップ**